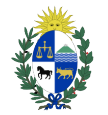

Poder Judicial **URUGUAY** 

**Ingreso con Usuario de Identidad Mobile - Abitab**

# **MANUAL DE USUARIO**

## **PROCEDIMIENTO PARA INGRESAR A LOS SERVICIOS DE LA VENTANILLA ÚNICA JUDICIAL CON USUARIO DE IDENTIDAD MOBILE – ABITAB**

#### **1) Requisitos personales**

Para poder acceder Usted deberá:

• Contar con usuario de Identidad Mobile – Abitab[\(https://iddigital.com.uy/es/id-digital](https://iddigital.com.uy/es/id-digital-mobile)[mobile\)](https://iddigital.com.uy/es/id-digital-mobile).

#### **2) Pasos para registrar usuario propio en la Ventanilla**

- a) Ingresar en la página web https://ventanilla.poderjudicial.gub.uy.
- b) Se le desplegará la siguiente pantalla:

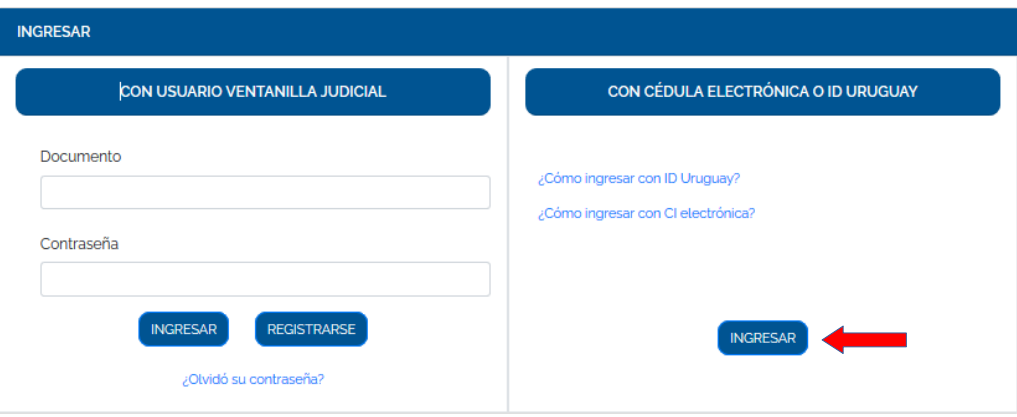

c) Haga clic en el botón "INGRESAR" para la opción "CON CEDULAELECTRÓNICA O ID URUGUAY".

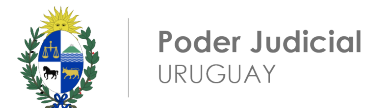

d) Se desplegará la siguiente pantalla:

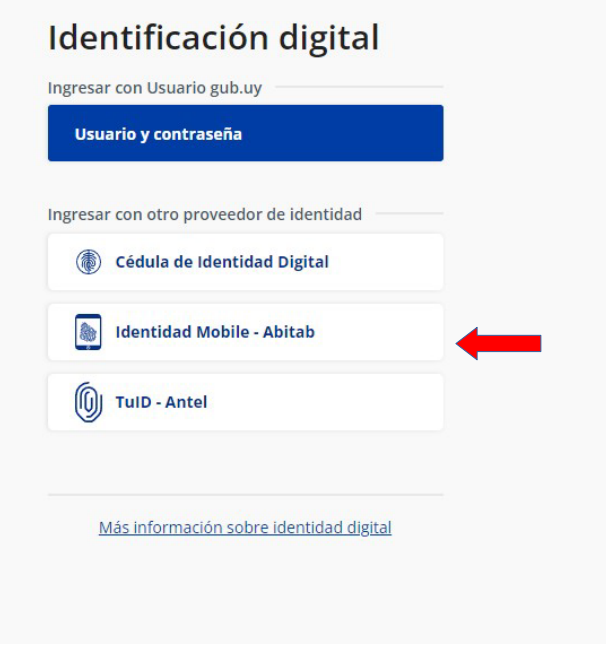

- e) Haga clic donde indica "Identidad Mobile Abitab".
- f) Se le desplegará la siguiente pantalla:

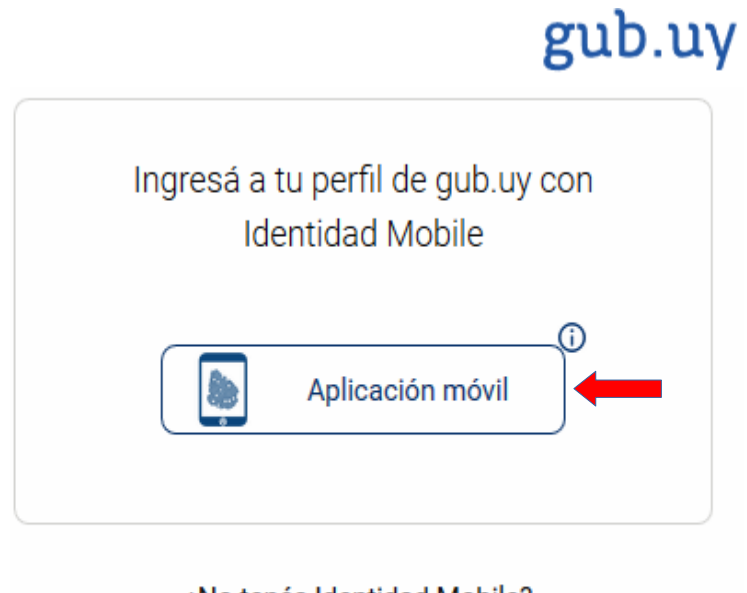

¿No tenés Identidad Mobile? Solicitala sin costo acá<sup>(\*)</sup> (\*)Podrás acceder a todos los servicios básicos de Identidad Mobile

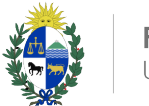

g) Se desplegará la siguiente pantalla en la que deberá ingresar la informaciónsolicitada.

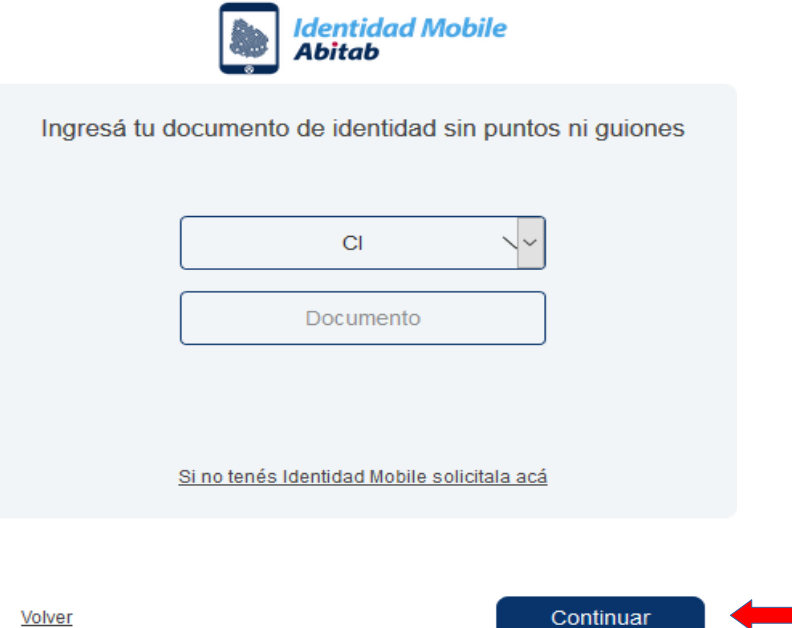

- h) Haga clic donde indica "Continuar".
- i) Se desplegará la siguiente pantalla :

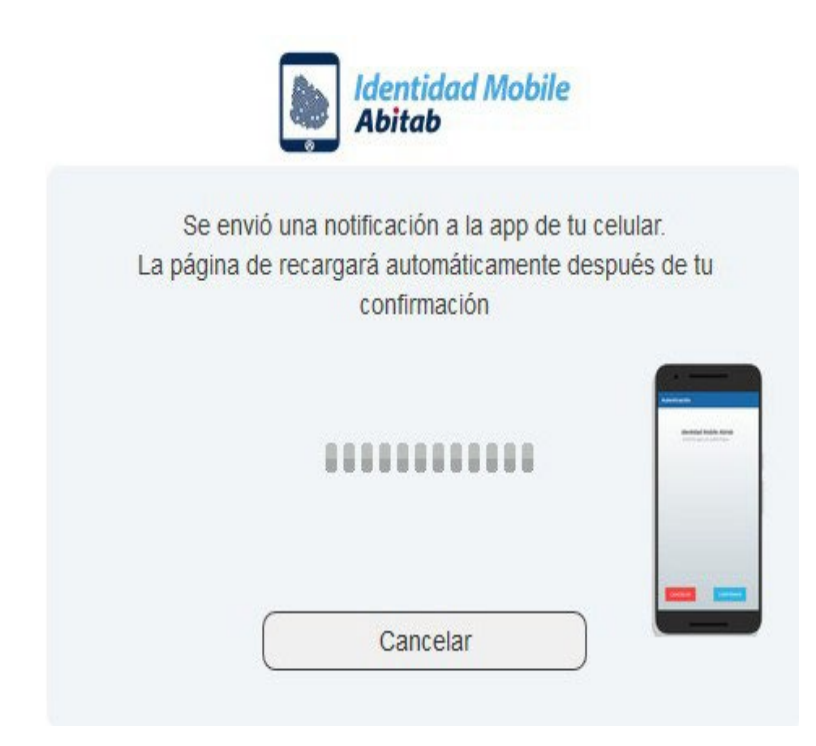

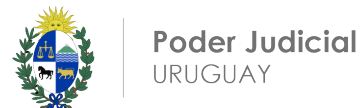

#### a) Recibirá una notificación en la app de su celular:

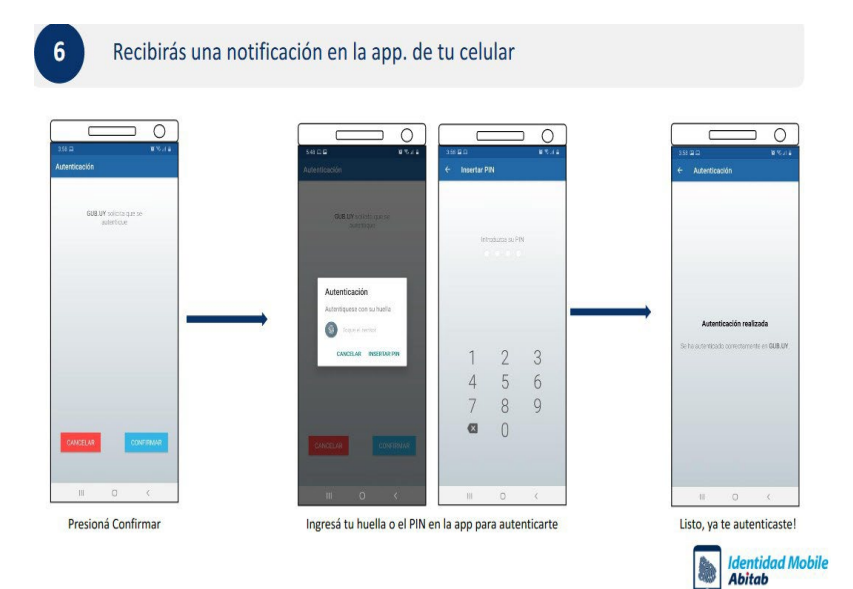

b) Ya te habrás logueado a la VENTANILLA.

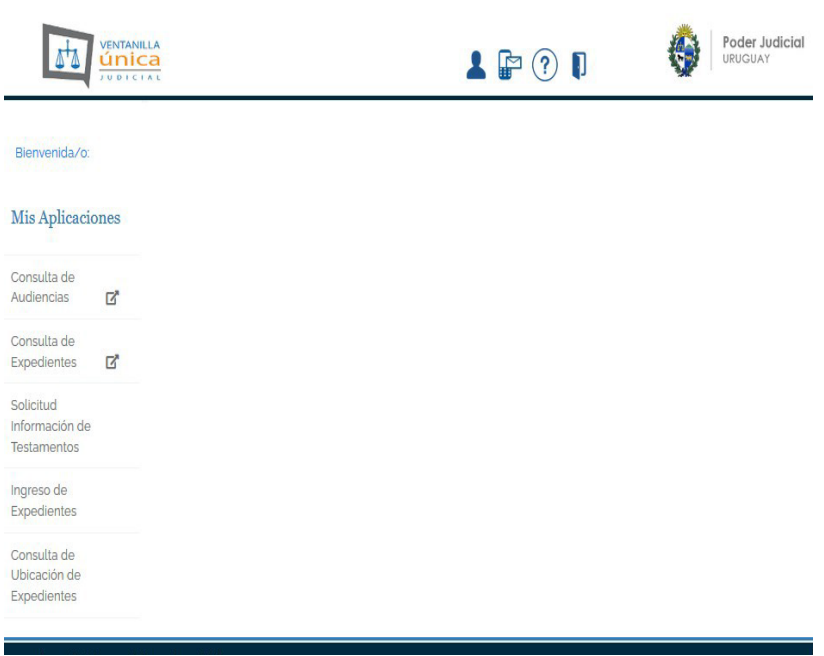

### **NOTA:**

Ante cualquier duda sobre este procedimiento, comunicarse al email: [consultas@poderjudicial.gub.uy o](mailto:consultas@poderjudicial.gub.uy) al teléfono 1907 internos 6200 y 6201. Oficina de Recepción y Distribución de Asuntos (ORDA), Pasaje de los Derechos Humanos 1309, planta baja. -